## **IGC INDUSTRIES LIMITED** (**Formerly** known as IGC Foils Limited)

**CIN: L01100WB1980PLC032950** Regd. Office: Imax Lohia Square, Office No. 4B, 4th Floor, Premises No.23, Gangadhar Babu Lane, Kolkata, West Bengal-700012 Email ID: [igcfoils@gmail.com](mailto:igcfoils@gmail.com)

Date: 22<sup>nd</sup> January, 2024

To, The Deputy General Manager **BSE Limited**  Phiroze Jeejeebhoy Towers, Dalal Street, Fort, Mumbai-400001

**Scrip Code**: 539449 **Scrip Id**: IGCIL

#### Sub.: **Notice of 42nd Annual General Meeting of the Company**

Dear Sir/Madam,

We are enclosing herewith the Notice of 42<sup>nd</sup> Annual General Meeting ("AGM") of IGC Industries Limited to be held on Thursday, February  $15<sup>th</sup>$ , 2024 at 03:00 p.m. IST through Video Conferencing ("VC") or other audio visual means (OAVM) in compliance with the various circulars issued by the Ministry of Corporate Affairs and the Securities and Exchange Board of India.

As per Section 108 of the Companies Act, 2013 read with Rule 20 of the Companies (Management and Administration) Rules, 2014 and Regulation 44 of SEBI (Listing Obligations and Disclosure Requirements) Regulations, 2015, the Company is pleased to provide to its members the facility to cast their vote(s) on all resolutions set forth in the Notice by electronic means ("e-voting").

The instructions such as registering/ updating email addresses, e-voting before and during the Meeting, attending the Annual General Meeting (AGM) through Video Conferencing ("VC") or other audio visual means (OAVM) are mentioned in the Notice attached.

Kindly take the above on record and acknowledge the receipt of the same.

Thanking You

Yours Faithfully

**For IGC Industries Limited**

**\_\_\_\_\_\_\_\_\_\_\_\_\_\_\_\_\_\_\_\_\_\_\_\_** JAYALAL RAJARAM PATHAK Digitally signed by JAYALAL RAJARAM PATHAK Date: 2024.01.22 15:33:55 +05'30'

**JAYALAL RAJARAM PATHAK DIRECTOR DIN: 08720265**

**Encl: As Above**

#### **IGC INDUSTRIES LIMITED**

#### **BOARD OF DIRECTORS & KEY MANAGERIAL PERSONNEL:**

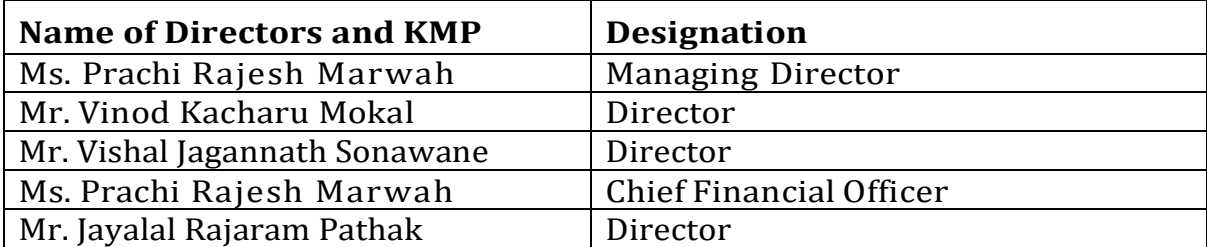

#### **STATUTORY AUDITORS**

M/s. ADV & Associates, Chartered Accountants.

#### **SECRETARIAL AUDITORS**

M/s. A R Gupta & Co., Company Secretaries.

#### **BANKERS**

Oriental Bank of Commerce Fort Branch, Mumbai

#### **REGISTERED OFFICE**

Imax Lohia Square, Office No. 4B, 4TH Floor, Premises No.23,Gangadhar Babu LANE, Kolkata-700012, West Bengal, India. TEL: 022 28020017/18 **EMAIL**: igcfoils@gmail.com **WEBSITE**: www.igcindustriesltd.com **CIN: L01100WB1980PLC032950**

#### **REGISTRARS & SHARE TRANSFER AGENTS**: **Satellite Corporate Services Private Limited**

#### **Unit: [IGC INDUSTRIES LIMITED]**

office No. 32, Ground Floor, Citi Mall, New Link Road, Andheri West, Mumbai, Maharashtra, India, 400053 **Tel: 022 28520461 Email: igcfoils@gmail.com**

#### **NOTICE TO THE MEMBERS**

**NOTICE** is hereby given that the **42nd Annual General Meeting** of the Members of **IGC INDUSTRIES LIMITED** (**CIN: L01100WB1980PLC032950**) will be held on Thursday, February 15, 2024 at 3.00 p.m through Video Conferencing ("VC") / Other Audio Visual Means ("OAVM") to transact, with or without modification(s) the following business:

### **ORDINARY BUSINESS:**

- 1. To receive, consider and adopt the Audited Financial Statements of the Company for the Financial Year ended March 31, 2023, including the Audited Balance Sheet as at March 31, 2023, the Statement of Profit and Loss & Cash Flow Statement for the Year ended on that date together with the Reports of the Board of Directors and Auditors thereon.
- 2. To appoint a director in place of Ms. Prachi Marwah (DIN: 08480611), who retires by rotation and, being eligible, offers herself for re-appointment.

For and on behalf of the Board **IGC INDUSTRIES LIMITED**

**Sd/-**

#### **PRACHI RAJESH MARWAH (DIN: 08480611) CHAIRMAN & MANAGING DIRECTOR**

#### **Registered Office**:

Imax Lohia Square, Office No. 4B, 4th Floor, Premises No. 23, Gangadhar Babu Lane,Kolkata - 700012, West Bengal.

**Date: January 22, 2024 Place: Kolkata**

### **NOTES:**

1. The Explanatory Statement pursuant to Section 102 (1) of the Companies Act, 2013 ("the Act") with respect to the special business set out in the Notice is annexed hereto. Additional information pursuant to Regulation 36(3) of Securities and Exchange Board of India (Listing Obligations and Disclosure Requirements) Regulations, 2015 [SEBI LODR] in respect of Director seeking re-appointment at the Annual General Meeting (AGM) is annexed as Annexure to this Notice.

2. In accordance with the provisions of the Act, read with the Rules made thereunder and in accordance with the General Circular No.14/2020 dated April 08, 2020, 17/2020 dated April 13, 2020, 20/2020 dated May 05, 2020, 10/2022 dated December 28, 2022 (''MCA Circulars'') and Circular No. SEBI/HO/CFD/CMD1/ CIR/P/2020/79 dated May 12, 2020, SEBI/HO/CFD/CMD2/ CIR/P/2021/11 dated January 15, 2021, SEBI/HO/CFD/CMD2/ CIR/P/2022/62 dated May 13, 2022 and Circular No. SEBI/ HO/ CFD/PoD-2/P/CIR/2023/4 dated January 5, 2023 ("SEBI Circulars") companies are allowed to hold AGM through video conference/other audio visual means ("VC/OAVM") upto February 15, 2024 without the physical presence of members. In compliance with the applicable provisions of the Act, MCA & SEBI circulars, the 42nd AGM of the Company is held through VC/OAVM on Thursday, February 15, 2024 at 3.00 p.m. (IST). The proceedings of the AGM will be deemed to be conducted at the Registered Office of the Company at Imax Lohia Square,OfficeNo. 4B, 4th Floor, Premises No. 23, Gangadhar Babu Lane,Kolkata - 700012, West Bengal. which shall be the deemed venue for the AGM

In compliance with the aforesaid circulars, Notice of the AGM along with the Annual Report for the Financial Year ended March 31, 2023 is being sent only in electronic mode to those Members whose e-mail addresses are registered with the Company Satellite Corporate Services Private Limited or the Depository Participant(s). The physical copies of Annual Report will be sent only to those shareholders who request for the same. Notice and Annual Report for the Financial Year 2022-23 are also available on the website of the Company [www.igcindustriesltd.com](https://www.evergreentextiles.in/)

Members who are desirous to have a physical copy of the Annual Report should send a request to the Company's e-mail id viz., igcfoils@gmail.com clearly mentioning their Folio number / DP and Client ID.

4. Since the AGM is being held pursuant to the Circulars issued by the Ministry of Corporate Affairs through VC/OAVM, physical attendance of Members has been dispensed with. Accordingly the facility to appoint a proxy by a Member will not be available for the AGM and hence the Proxy Form and Attendance Slip are not annexed to this Notice. Members attending the AGM through VC/OAVM shall be counted for the purpose of reckoning the quorum under section 103 of the Act. However, the Body Corporates are entitled to appoint authorized representatives to attend the AGM through VC/OAVM and participate there at and cast their vote through remote e-voting.

5. Institutional / Corporate Members are requested to send to the Company a scanned copy (pdf/jpg format) of certified Authorisation / Board Resolution with attested specimen signature of the duly authorized signatory(ies) who are authorised to participate in the AGM through VC/OAVM on their behalf and to vote through remote evoting to the Scrutinizer by email to [aditya@csadityashah.co.in](mailto:aditya@csadityashah.co.in) with a copy marked to [evoting@nsdl.co.in/](mailto:evoting@nsdl.co.in/)

6. The Register of Members and the Share Transfer Books of the Company will remain closed from Wednesday, February 07, 2024 to Thursday, February 15, 2024 (both days inclusive).

7. The AGM has been convened through VC/OAVM in compliance with applicable provisions of the Companies Act, 2013 read with MCA Circular No. 14/2020 dated April 8, 2020 and MCA Circular No. 17/2020 dated April 13, 2020 and MCA Circular No. 20/2020 dated May 05, 2020.

8. Members are requested to immediately notify the REGISTRARS AND SHARE TRANSFER AGENTS or the DEPOSITORY PARTICIPANTS (in case of shares which have been dematerialised) of any change in their address.

9. Members are requested to update their email address with Depository Participant/Company to enable us to send Annual Report and other communications electronically.

10. Members who wish to claim dividend of earlier years, which remain unclaimed, are requested to either correspond with the Company or the Registrar and Share Transfer Agents, Satellite Corporate Services Private Limited, Unit: IGC Industries Limited, 106 & 107 Dattani Plaza, Kurla Andheri Road, Kurla (w),Nr. Safed Poll East West Ind Estate, Mumbai City - 400072, Maharashtra.

Pursuant to SEBI Circular No. SEBI/HO/MIRSD/MIRSDPoD1/P/CIR/2023/37 dated March 16, 2023 issued in supersession of earlier circulars nos. SEBI/HO/MIRSD/MIRSD RTAMB/P/ CIR/2021/655 and SEBI/HO/MIRSD/MIRSD RTAMB/P/ CIR/2021/687 dated November 3, 2021 and December 14, 2021 has mandated all the listed companies to record the PAN, Address with PIN code, Email address, Mobile Number, Bank Account details, Specimen Signature and Nomination by holders of physical shares/securities. The Company has on February 5, 2022 and May 17, 2023 requested all the shareholders holding shares in physical form to complete updation of PAN, KYC details and Nomination failing which the Ledger Folios of noncompliant shareholders will be frozen as per the above Circular on or after October 1, 2023. Members can contact the Company or Registrars and Transfer Agents, Satellite Corporate Services Private Limited for assistance in this regard. The Forms for updation of PAN, KYC, Bank details and Nomination are available on the Company's website, https://www. www.igcindustriesltd.com /

10. Members desiring any additional information/clarification on the Financial Statements are requested to send such requests at the earliest through email on igcfoils@gmail.com on or before February 09, 2024. The same will be replied by the Company suitably at the AGM.

11. Members desiring inspection of Register of Directors and Key Managerial Personnel and their shareholding maintained under Section 170 of the Act, the Register of Contracts or Arrangements in which the directors are interested, maintained under Section 189 of the Act during the AGM may send their request in writing to the Company to igcfoils@gmail.com by February 09, 2024.

12. Since the AGM will be held through VC/OAVM Facility, the Route Map is not annexed in this Notice.

13. In case of joint holders, the Member whose name appears as the first holder in the order of names as per the Register of Members of the Company will be entitled to vote at the AGM.

14. National Securities Depositories Limited ("NSDL") will be providing facility for voting through remote e-Voting, for participation in the 42nd AGM through VC/OAVM Facility and e-Voting during the 42nd AGM.

15. Members may join the 42nd AGM through VC/OAVM Facility by following the procedure as mentioned below which shall be kept open for the Members 30 minutes before the time scheduled to start the 42nd AGM and 15 minutes after the scheduled time to start the 42nd AGM.

16. The Members can join the EGM/AGM in the VC/OAVM mode 15 minutes before and after the scheduled time of the commencement of the Meeting by following the procedure mentioned in the Notice. The facility of participation at the EGM/AGM through VC/OAVM will be made available for 1000 members on first come first served basis. This will not include large Shareholders (Shareholders holding 2% or more shareholding), Promoters, Institutional Investors, Directors, Key Managerial Personnel, the Chairpersons of the Audit Committee, Nomination and Remuneration Committee and Stakeholders Relationship Committee, Auditors etc. who are allowed to attend the EGM/AGM without restriction on account of first come first served basis.

# 17. **E-Voting**

I. In compliance with provisions of Section 108 of the Act, Rule 20 of the Companies (Management and Administration) Rules, 2014, as amended and Regulation 44 of SEBI LODR, the Company is pleased to provide Members facility to exercise their right to vote on resolutions proposed to be considered at the AGM by electronic means, through e-Voting Services provided by National Securities Depository Limited (NSDL). Those Members participating in the AGM through VC/OAVM Facility and who have not cast their vote by remote e-voting shall be able to exercise their right to vote through e-voting system during the AGM.

II. The Members who have cast their vote by remote e-voting prior to the AGM may also participate in the AGM through VC/ OAVM facility but shall not be entitled to cast their vote again.

III. The remote e-voting period commences on Monday, February 12, 2024 (9:00 am) (IST) and ends on Wednesday, February 14, 2024 (5:00 pm) (IST). During this period Members' of the Company, holding shares either in physical form or in dematerialized form, as on the cut-off date of Friday, February 09, 2024 may cast their vote by remote evoting. The remote e-voting module shall be disabled by NSDL for voting thereafter. Once the vote on a resolution is cast by the member, the member shall not be allowed to change it subsequently.

IV. The process and manner for remote e-voting are as under:

## How do I vote electronically using NSDL e-Voting system?

The way to vote electronically on NSDL e-Voting system consists of "Two Steps" which are mentioned below:

## Step 1: Access to NSDL e-Voting system

A) Login method for e-Voting and joining virtual meeting for Individual shareholders holding securities in demat mode

In terms of SEBI circular dated December 9, 2020 on e-Voting facility provided by Listed Companies, Individual shareholders holding securities in demat mode are allowed to vote through their demat account maintained with Depositories and Depository Participants. Shareholders are advised to update their mobile number and email Id in their demat accounts in order to access e-Voting facility.

Login method for Individual shareholders holding securities in demat mode is given below:

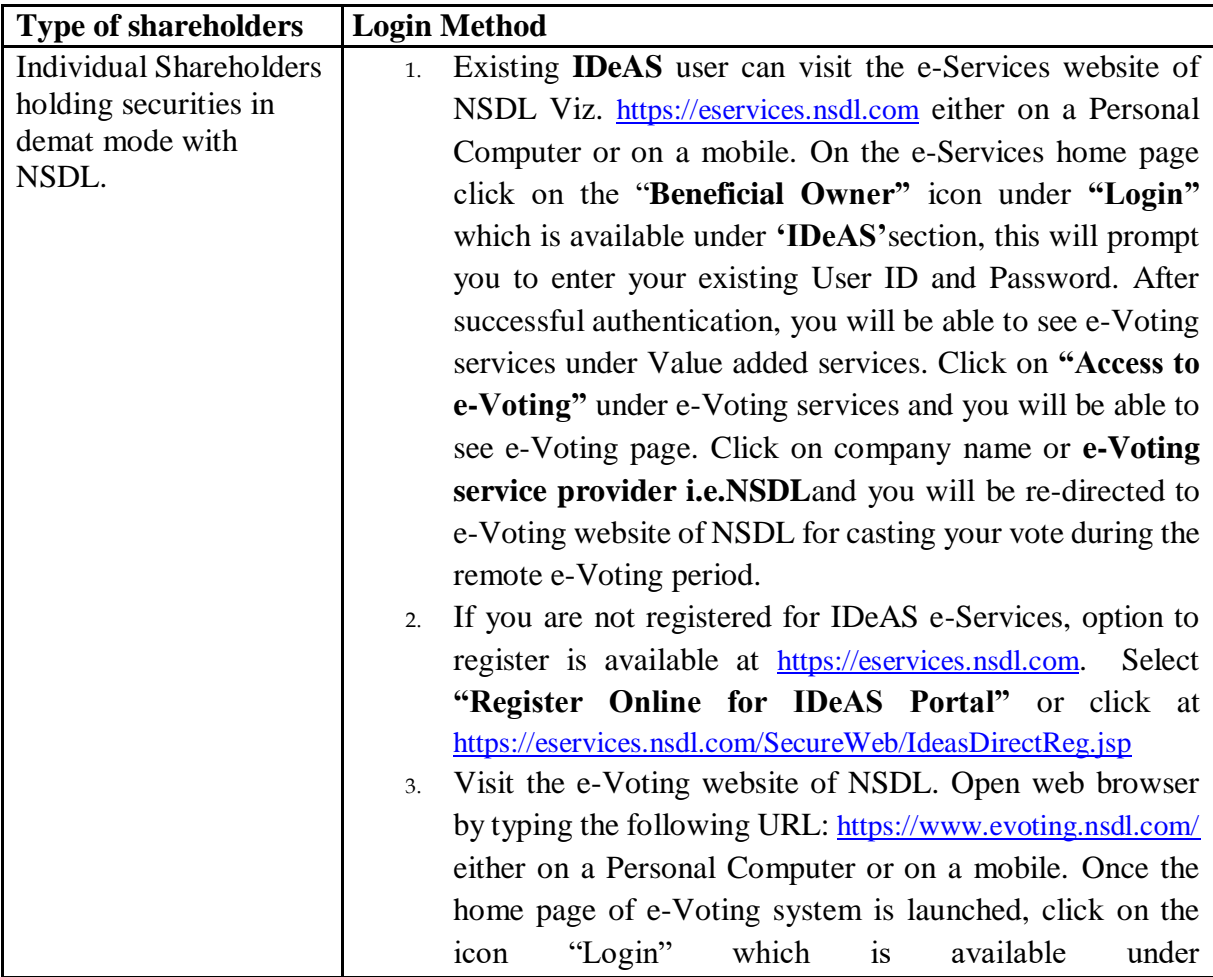

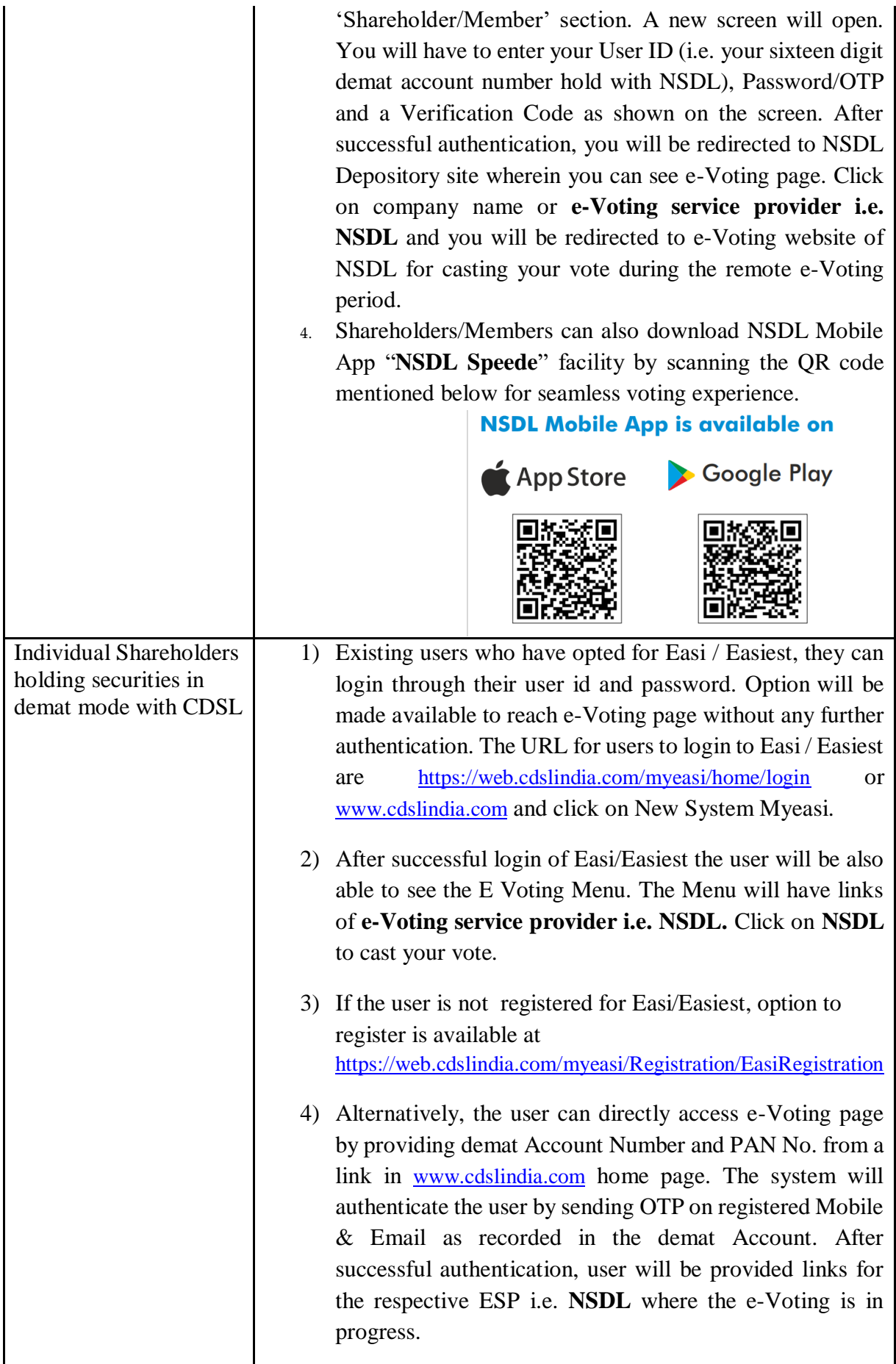

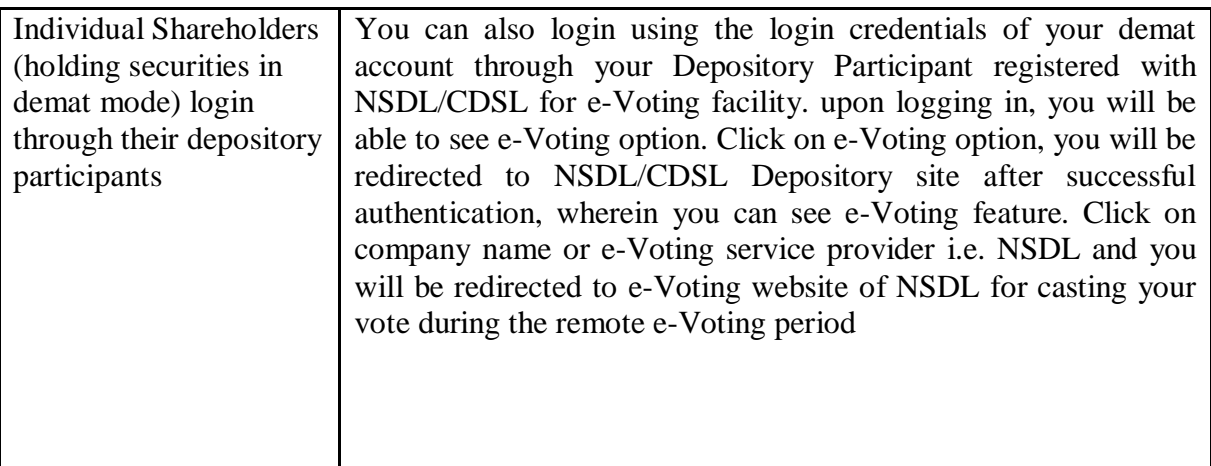

**Important note:** Members who are unable to retrieve User ID/ Password are advised to use Forget User ID and Forget Password option available at abovementioned website.

**Helpdesk for Individual Shareholders holding securities in demat mode for any technical issues related to login through Depository i.e. NSDL and CDSL.**

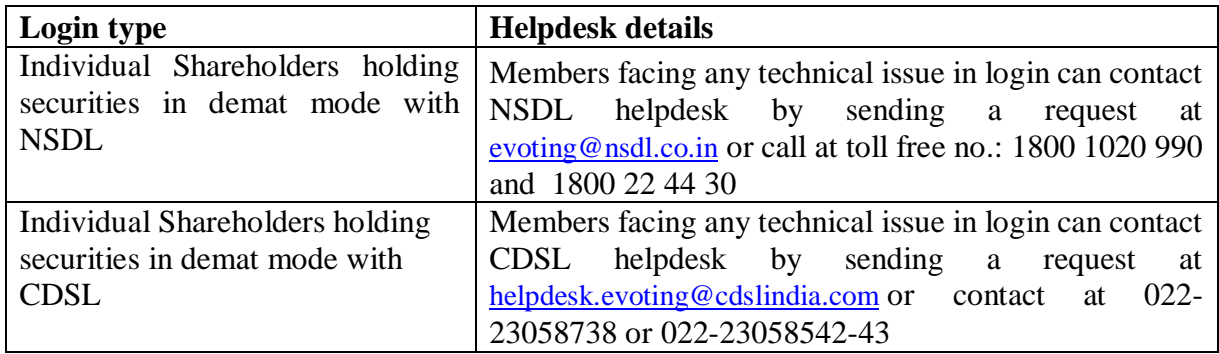

**B) Login Method for e-Voting shareholders other than Individual shareholders holding securities in demat mode and shareholders holding securities in physical mode.**

#### **B) Login Method for e-Voting shareholders other than Individual shareholders holding securities in demat mode and shareholders holding securities in physical mode. How to Log-in to NSDL e-Voting website?**

- 1. Visit the e-Voting website of NSDL. Open web browser by typing the following URL: <https://www.evoting.nsdl.com/> either on a Personal Computer or on a mobile.
- 2. Once the home page of e-Voting system is launched, click on the icon "Login" which is available under 'Shareholder/Member' section.
- 3. A new screen will open. You will have to enter your User ID, your Password/OTP and a Verification Code as shown on the screen.
	- *Alternatively, if you are registered for NSDL eservices i.e. IDEAS, you can log-in at <https://eservices.nsdl.com/> with your existing IDEAS login. Once you log-in to NSDL eservices after using your log-in credentials, click on e-Voting and you can proceed to Step 2 i.e. Cast your vote electronically.*
- 4. Your User ID details are given below :

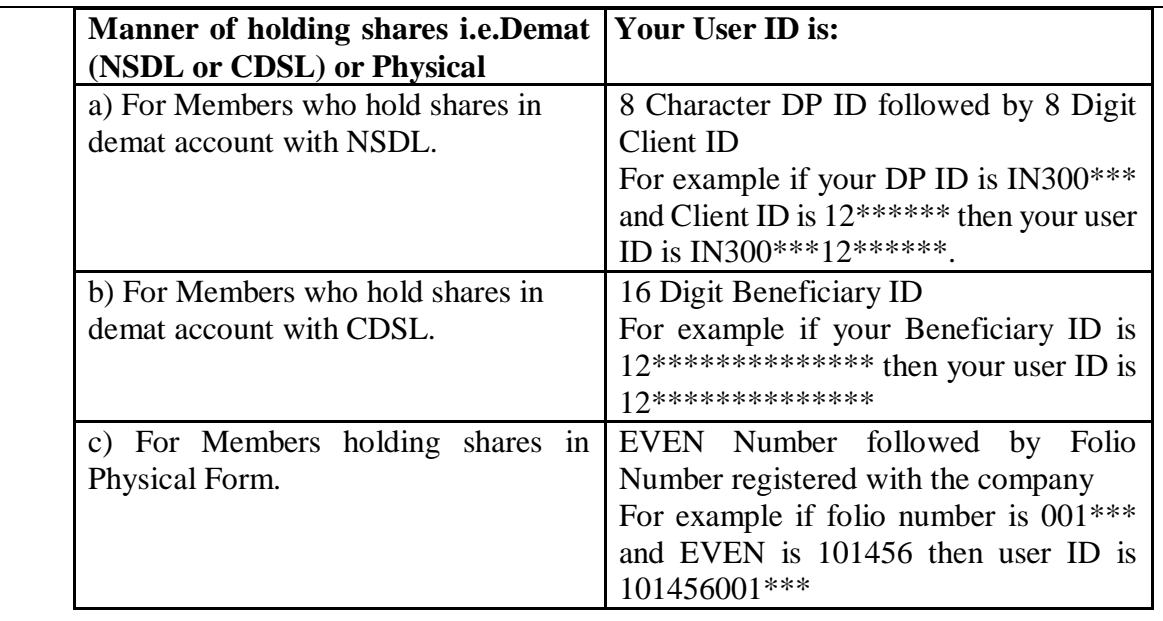

- 5. Password details for shareholders other than Individual shareholders are given below: a) If you are already registered for e-Voting, then you can user your existing
	- password to login and cast your vote.
	- b) If you are using NSDL e-Voting system for the first time, you will need to retrieve the 'initial password' which was communicated to you. Once you retrieve your 'initial password', you need to enter the 'initial password' and the system will force you to change your password.
	- c) How to retrieve your 'initial password'?
		- (i) If your email ID is registered in your demat account or with the company, your 'initial password' is communicated to you on your email ID. Trace the email sent to you from NSDL from your mailbox. Open the email and open the attachment i.e. a .pdf file. Open the .pdf file. The password to open the .pdf file is your 8 digit client ID for NSDL account, last 8 digits of client ID for CDSL account or folio number for shares held in physical form. The .pdf file contains your 'User ID' and your 'initial password'.
		- (ii) If your email ID is not registered, please follow steps mentioned below in **process for those shareholders whose email ids are not registered.**
- 6. If you are unable to retrieve or have not received the "Initial password" or have forgotten your password:
	- a) Click on "[Forgot User Details/Password?](https://www.evoting.nsdl.com/eVotingWeb/commonhtmls/NewUser.jsp)"(If you are holding shares in your demat account with NSDL or CDSL) option available on www.evoting.nsdl.com.
	- b) [Physical User Reset Password?](https://www.evoting.nsdl.com/eVotingWeb/commonhtmls/PhysicalUser.jsp)" (If you are holding shares in physical mode) option available on [www.evoting.nsdl.com](http://www.evoting.nsdl.com/).
	- c) If you are still unable to get the password by aforesaid two options, you can send a request at [evoting@nsdl.co.in](mailto:evoting@nsdl.co.in) mentioning your demat account number/folio number, your PAN, your name and your registered address etc.
	- d) Members can also use the OTP (One Time Password) based login for casting the votes on the e-Voting system of NSDL.
- 7. After entering your password, tick on Agree to "Terms and Conditions" by selecting on the check box.
- 8. Now, you will have to click on "Login" button.
- 9. After you click on the "Login" button, Home page of e-Voting will open.

# **Step 2: Cast your vote electronically on NSDL e-Voting system.**

# **How to cast your vote electronically on NSDL e-Voting system?** 1. After successful login at Step 1, you will be able to see all the companies "EVEN" in which you are holding shares and whose voting cycle 2. Select "EVEN" of company for which you wish to cast your vote during the remote e-Voting period Now you are ready for e-Voting as the Voting page opens. 3. Cast your vote by selecting appropriate options i.e. assent or dissent, verify/modify the number of shares for which you wish to cast your vote and click on "Submit" and also "Confirm" when prompted. 4. Upon confirmation, the message "Vote cast successfully" will be displayed. 5. You can also take the printout of the votes cast by you by clicking on the print option on the confirmation page.

**6.** Once you confirm your vote on the resolution, you will not be allowed to modify your vote.

# **General Guidelines for shareholders**

- 1. Institutional shareholders (i.e. other than individuals, HUF, NRI etc.) are required to send scanned copy (PDF/JPG Format) of the relevant Board Resolution/ Authority letter etc. with attested specimen signature of the duly authorized signatory(ies) who are authorized to vote, to the Scrutinizer by e-mail to igcfoils@gmail.com **<Please mention the e-mail ID of Scrutinizer>** with a copy marked to **[evoting@nsdl.co.in](mailto:evoting@nsdl.co.in).**
- 2. It is strongly recommended not to share your password with any other person and take utmost care to keep your password confidential. Login to the e-voting website will be disabled upon five unsuccessful attempts to key in the correct password. In such an event, you will need to go through the "[Forgot User Details/Password?](https://www.evoting.nsdl.com/eVotingWeb/commonhtmls/NewUser.jsp)" or "[Physical User](https://www.evoting.nsdl.com/eVotingWeb/commonhtmls/PhysicalUser.jsp)  [Reset Password?](https://www.evoting.nsdl.com/eVotingWeb/commonhtmls/PhysicalUser.jsp)" option available on www.evoting.nsdl.com to reset the password.
- 3. In case of any queries, you may refer the Frequently Asked Questions (FAQs) for Shareholders and e-voting user manual for Shareholders available at the download section of [www.evoting.nsdl.com](http://www.evoting.nsdl.com/) or call on toll free no.: 1800 1020 990 and 1800 22 44 30 or send a request at <u>[evoting@nsdl.co.in](mailto:evoting@nsdl.co.in)</u>

**Process for those shareholders whose email ids are not registered with the depositories/ company for procuring user id and password and registration of e mail ids for e-voting for the resolutions set out in this notice**:

- 1. In case shares are held in physical mode please provide Folio No., Name of shareholder, scanned copy of the share certificate (front and back), PAN (self attested scanned copy of PAN card), AADHAR (self attested scanned copy of Aadhar Card) by email to cs@podarenterprise.com.
- 2. In case shares are held in demat mode, please provide DPID-CLID (16 digit DPID + CLID or 16 digit beneficiary ID), Name, client master or copy of Consolidated Account statement, PAN (self attested scanned copy of PAN card), AADHAR (self attested scanned copy of Aadhar Card) to igcfoils@gmail.com. If you are an Individual shareholders holding securities in demat mode, you are requested to refer to the login method explained at **step 1 (A**) i.e. Login method for e-Voting for Individual shareholders holding securities in demat mode.
	- 3. Alternatively shareholder/members may send a request to [evoting@nsdl.co.in](mailto:evoting@nsdl.co.in) for procuring user id and password for e-voting by providing above mentioned documents.
	- 4. In terms of SEBI circular dated December 9, 2020 on e-Voting facility provided by Listed Companies, Individual shareholders holding securities in demat mode are allowed to vote through their demat account maintained with Depositories and Depository Participants. Shareholders are required to update their mobile number and email ID correctly in their demat account in order to access e-Voting facility.

### **THE INSTRUCTIONS FOR MEMBERS FOR e-VOTING ON THE DAY OF THE AGM ARE AS UNDER:-**

1. The procedure for e-Voting on the day of the AGM is same as the instructions mentioned above for remote e-Voting.

2. Only those Members/ shareholders, who will be present in the AGM through VC/OAVM facility and have not casted their vote on the Resolutions through remote e-Voting and are otherwise not barred from doing so, shall be eligible to vote through e-Voting system in the AGM.

3. Members who have voted through remote e-Voting will be eligible to attend the AGM. However, they will not be eligible to vote at the AGM.

4. The details of the person who may be contacted for any grievances connected with the facility for e-Voting on the day of the AGM shall be the same person mentioned for remote e-Voting.

## **INSTRUCTIONS FOR MEMBERS FOR ATTENDING THE AGM THROUGH VC/OAVM ARE AS UNDER:**

1. Member will be provided with a facility to attend the AGM through VC/OAVM through the NSDL e-Voting system. Members may access by following the steps mentioned above for Access to NSDL e-Voting system. After successful login, you can see link of "VC/OAVM" placed under "Join meeting" menu against company name. You are requested to click on VC/OAVM link placed under Join Meeting menu. The link for VC/OAVM will be available in Shareholder/Member login where the EVEN of Company will be displayed. Please note that the members who do not have the User ID and Password for e-Voting or have forgotten the User ID and Password may retrieve the same by following the remote e-Voting instructions mentioned in the notice to avoid last minute rush.

2. Members are encouraged to join the Meeting through Laptops for better experience.

3. Further Members will be required to allow Camera and use Internet with a good speed to avoid any disturbance during the meeting.

4. Please note that Participants Connecting from Mobile Devices or Tablets or through Laptop connecting via Mobile Hotspot may experience Audio/Video loss due to fluctuation in their respective network. It is therefore recommended to use Stable Wi-Fi or LAN Connection to mitigate any kind of aforesaid glitches.

5. Shareholders who would like to express their views/have questions may send their questions in advance mentioning their name demat account number/folio number, email id, mobile number at igcfoils@gmail.com. The same will be replied by the company suitably.

6. Members who would like to express their views during the AGM may per-register themselves as a speaker by sending their request from their registered e-mail address mentioning their name, demat account number/folio number, PAN, mobile number at igcfoils@gmail.com upto February 09, 2024. Members who have registered as speakers will only be allowed to express their views during the AGM. The Company reserves the right to restrict the number of speakers depending on the available of time for the AGM.

# **A. Other Instructions:**

I. The voting rights of Members shall be in proportion to their shares of the paid up equity share capital of the Company as on the cut-off date of February 09, 2024 as per the Register of Members/Statements of beneficial ownership maintained by the Depositories, i.e., NSDL and CDSL. Any person, who acquires shares of the Company and becomes a member of the Company after dispatch of the Notice and holds shares as of the cut-off date i.e. February 09, 2024, may obtain the login ID and password by sending a request at evoting@nsdl.co.in or igcfoils@gmail.com.

However, if you are already registered with NSDL for remote e-Voting then you can use your existing user ID and password for casting your vote. If you forgot your password, you can reset your password by using "Forgot User Details/Password" option available on www.evoting.nsdl.com or contact NSDL at the following no.: 022-48867000 and 022- 24997000.

II. You can also update your mobile number and e-mail id in the user profile details of the folio which may be used for sending future communication(s).

III. A person, whose name is recorded in the Register of Members or in the Register of Beneficial Owners maintained by the depositories as on the cut-off date only shall be entitled to avail the facility of remote e-voting or casting vote through e-voting system during the meeting.

IV. Aditya Shah & Associates., Practicing Company Secretaries has been appointed as the Scrutinizer for providing facility to the Members of the Company to scrutinize the remote e-voting process and casting vote through the e-voting system during the meeting in a fair and transparent manner.

V. During the AGM, the Chairman shall, after response to the questions raised by the Members in advance or as a speaker at the AGM, formally propose to the Members participating through VC/OAVM Facility to vote on the resolutions as set out in the Notice of the 42nd AGM and announce the start of the casting of vote through the e-Voting system. After the Members participating through VC/OAVM Facility, eligible and interested to cast votes, have cast the votes, the e-Voting will be disabled by NSDL for voting 15 minutes after conclusion of meeting.

VI. The Scrutinizer shall after the conclusion of voting at the AGM, will first download the votes cast at the meeting and thereafter unblock the votes cast through remote e-voting in the presence of at least two witnesses not in the employment of the Company and shall make, not later than three days of the conclusion of the AGM, a consolidated scrutinizer's report of the total votes cast in favour or against, if any, to the Chairman or a person authorized by him in writing, who shall countersign the same and declare the result of the voting forthwith.

VII. The Results declared along with the report of the Scrutinizer shall be placed on the website of the Company and on the website of NSDL immediately after the declaration of result by the Chairman or a person authorized by him in writing. The results shall also be immediately forwarded to the BSE Limited, Mumbai. Subject to receipt of requisite number of votes, the resolutions shall be deemed to be passed at the date of AGM.

None of the Directors, Key Managerial Persons or their relatives, except the director whose loan is converted into the Equity Shares and his relatives, in any way, concerned or interested in the said resolution, except to their respective Shareholding of the company, if any.

For and on behalf of the Board **IGC INDUSTRIES LIMITED**

**Sd/-**

### **PRACHI RAJESH MARWAH (DIN: 08480611) CHAIRMAN & MANAGING DIRECTOR**

**Registered Office**: Imax Lohia Square, Office No. 4B, 4th Floor, Premises No. 23, Gangadhar Babu Lane,Kolkata - 700012, West Bengal.

**Date: January 22, 2024** Place: Kolkata